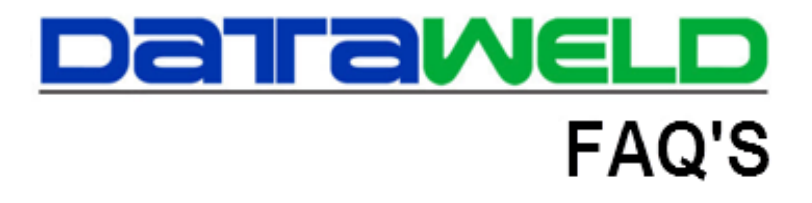

## **How to Setup Cycle Counting**

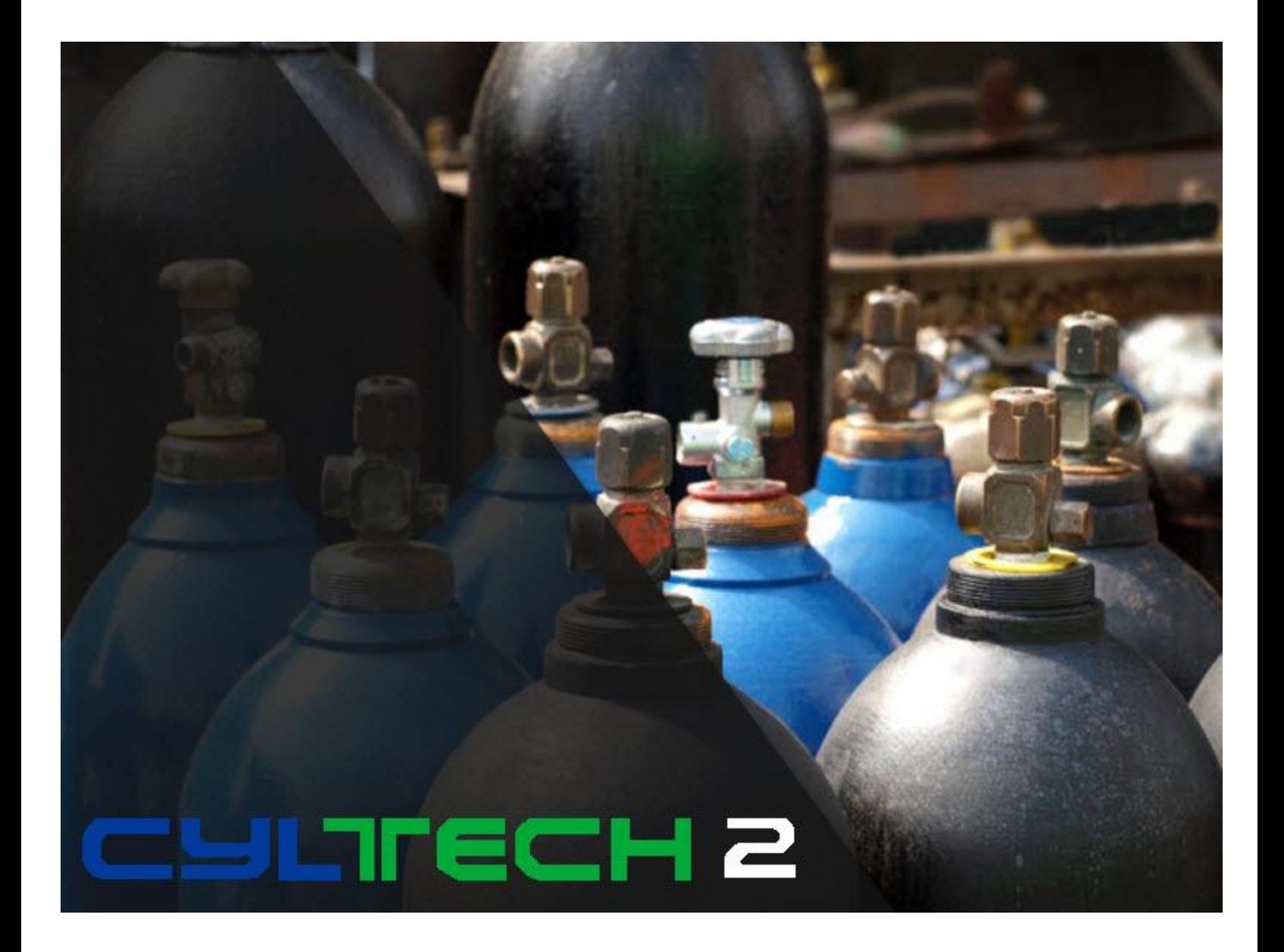

## **Introduction**

What is Cycle Counting and how do I setup my inventory to do this?

Cycle Counting is an alternative method to doing an Annual Physical Count. Each day a portion of the inventory is counted and updated. This allows any errors to be found and corrected in a timely manner. Each inventory record is ranked as an A, B, or C item. The **A** items are counted four times per year. The **B** items are counted twice a year. The **C** items are counted once a year. The items can be ranked as A, B, or C by sales, gross profit, or the number of issues.

**A** items are the top 20%, **B** items are the next 30% and **C** items are the last 50% of the items (this depends on the option selected for sales or gross profit).

1 Main 2 Price / Cost 3 Purchase Information 4 System Updated 5 Miscellaneous Cycle Count Code Stock Number: 018-6220 62220 20' JORGENSEN BAND Location: 1 **G/L Control #** Ell **INVENTORY** Safety Data Sheet <sup>6</sup> No c. Yes Safety data sheet not required Add to Cost **Freight Code** *C* Reference Only .0000 **Freight Cost Cycle Count Code**  $|C - 1$  cycle per yr  $\vert \bm{\mathsf{v}} \vert$ Hazmat Surcharge Code 0 \*\*\* Unknown \*\*\*

These are the steps to setup Cycle Counting. **Note**: this is setup for each location.

The cycle count programs are found on the **Inventory menu** > **Cycle Counting**

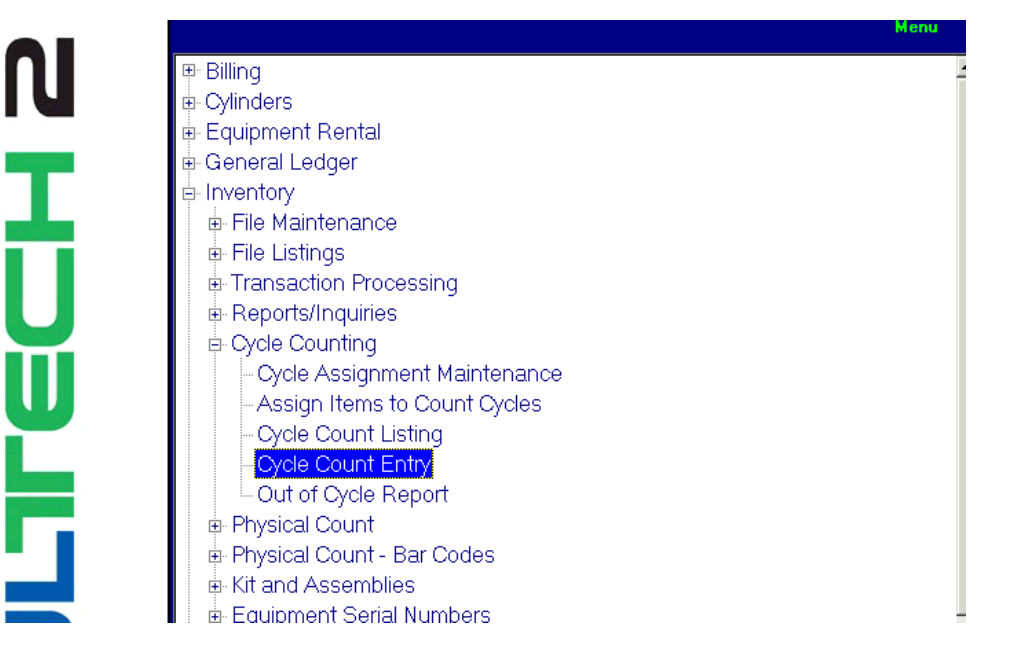

The first step in setting up the cycle count is to enter the dates that will be used for the cycle counting periods.

**Note**: Each year the dates will need to be changed to the current year.

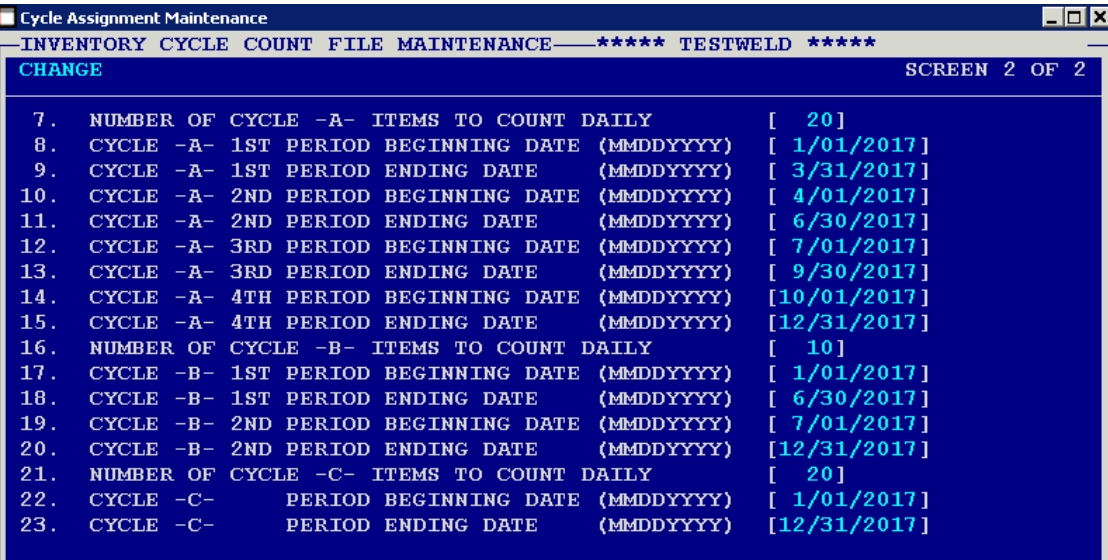

The next step is to run the assignment program.

## INVENTORY CYCLE COUNT ASSIGNMENT

THIS PROGRAM WILL ASSIGN EACH INVENTORY ITEM AN INVENTORY CYCLE COUNT ASSIGNMENT CODE. THE CODE WILL BE -A- (TOP 20% OF GROSS SALES OR GROSS PROFIT DEPENDING ON SELECTED OPTION) ; -B- (NEXT 30% OF GROSS SALES/GROSS PROFIT) OR FINALLY -C- (LAST 50% OF GROSS SALES/GROSS PROFIT).

> PRESS THE NEWLINE KEY TO CONTINUE PRESS THE -F1- KEY TO ABORT THE PROGRAM

Then the operator will select the option to be used to rank the items.

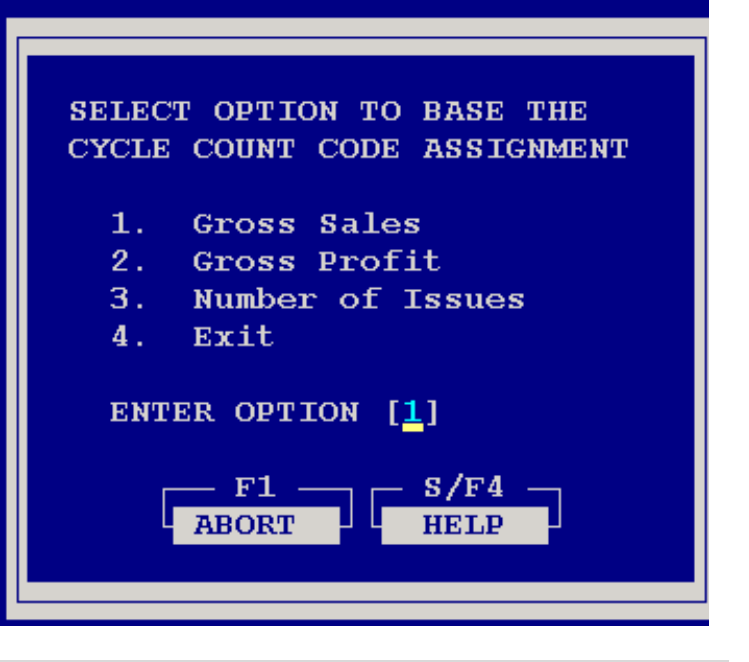

When the program has finished running, it will display how many inventory items are ranked into each code.

Using these numbers the operator will determine how many A, B and C items will be counted each day.

**A** items will be divided by 60. (the average working days in a three month period)

**B** items will be divided by 120 (the average number of working days in a six month period)

**C** items will be divided by 240 (the average number of working days in one year)

In this example:

each code.

way to do this.

listing as items to be counted.

- $1,456/60 = 24$
- $\blacksquare$  2,183/120 = 18
- $-3,639/240 = 15$

You can now go back into the **Cycle** 

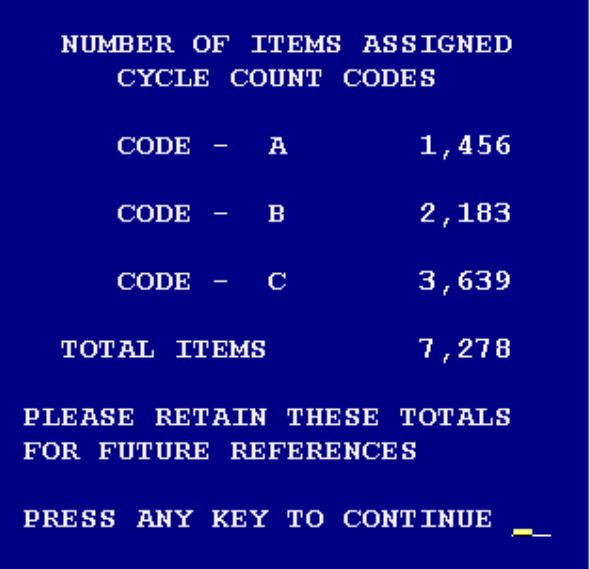

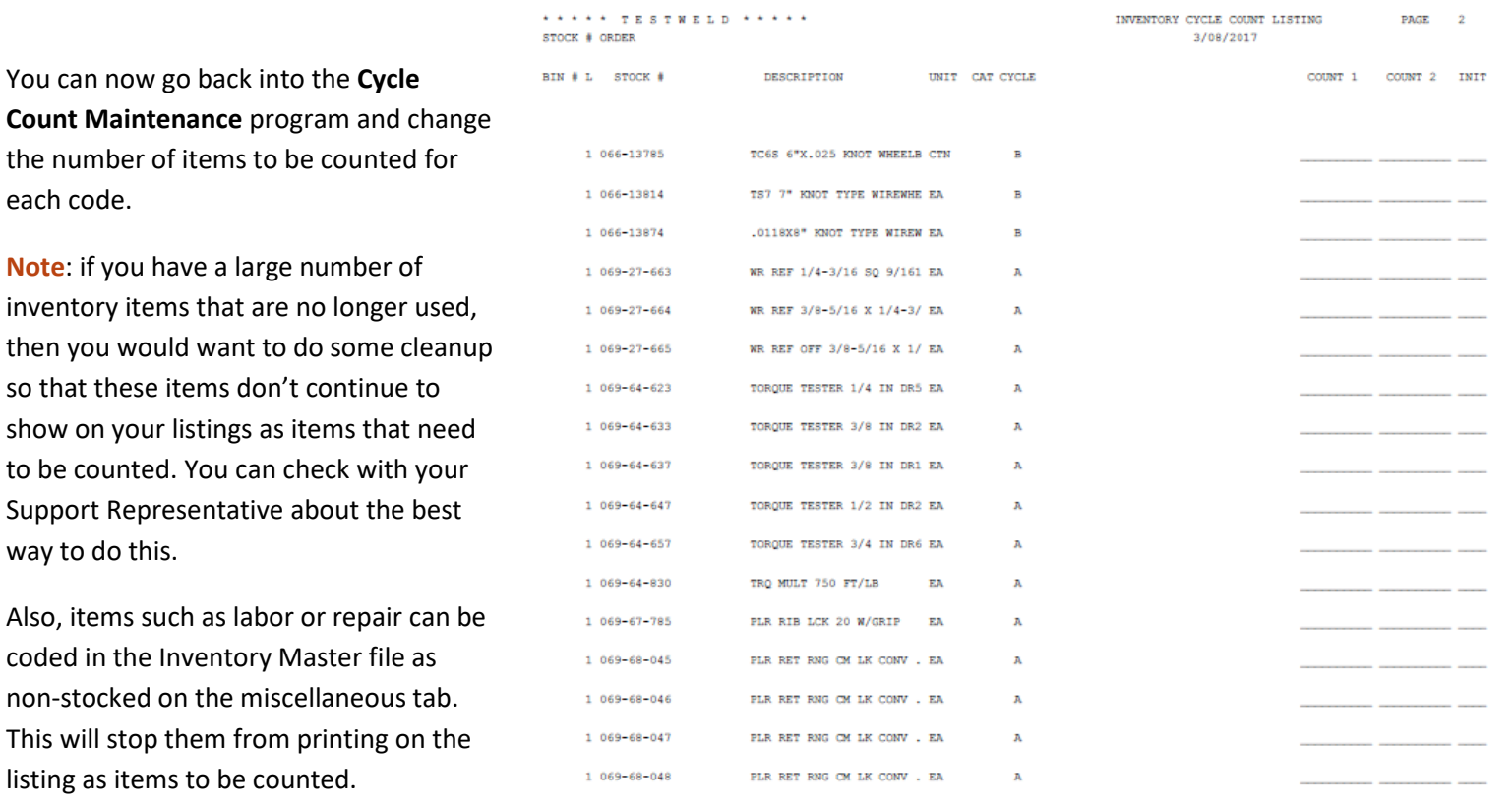

Each day the Cycle Count Listing is run, and will be used to count the items. This report can be run in inventory item, bin number, or vendor number order.

After the listing is completed, the Cycle Count File Maintenance is used to enter the counts.

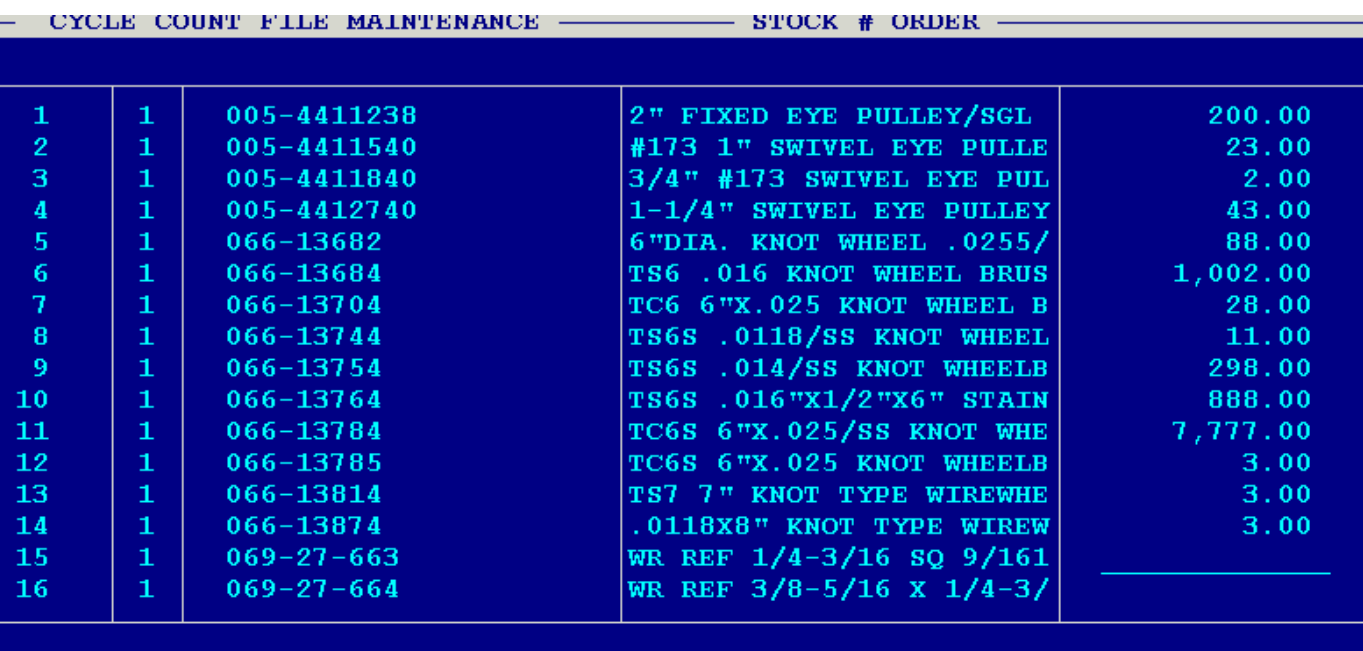

After the counts have been entered, they will need to be updated. This is on the **Inventory menu** > **Physical Count**.

**Note**: the comparison listing can be run to compare the on-hand amounts before and after.

The **Physical Count Update** will need to be run to update the inventory items. **Note**: the Inventory Master record and the Inventory Transaction History will be updated with a Physical Count adjustment.

Have questions? Feel free to [send us an email,](mailto:inform@dataweld.com) we welcome the questions!

**Dataweld Software** 

1909 Citizens Bank Drive Bossier City, LA 71111

**Phone**: 318-746-6111 or **Fax**: 318-746-0323

[www.Dataweld.com](http://www.dataweld.com/)